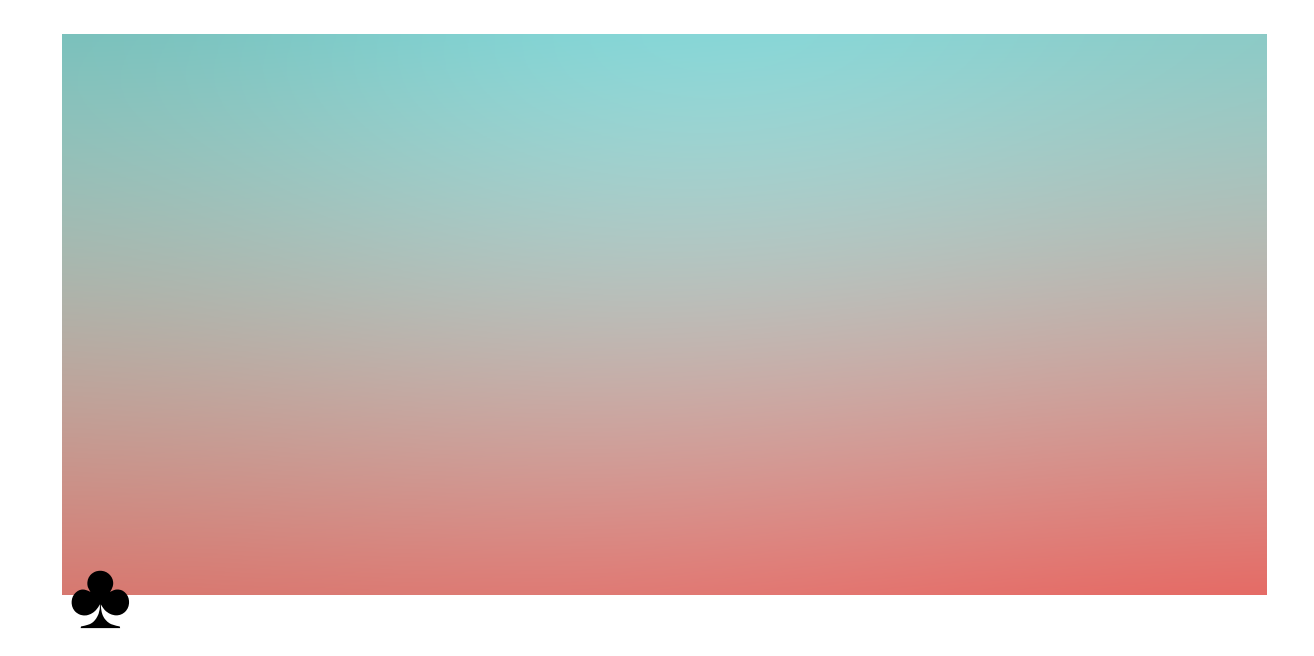

## **AWARE-Light & Google Fit Documentation**

To access Google Fit data via AWARE-Light, please follow these steps:

- 1. Prepare a JSON file named "google-services.json" that contains the necessary information for accessing data from your participants' Google accounts. You can find Google API instructions at [[https://developers.google.com/fit/rest/v1/get](https://developers.google.com/fit/rest/v1/get-started)[started](https://developers.google.com/fit/rest/v1/get-started)].
- 2. Once you've set up your Google API, you have two options for obtaining the AWARE-Light APK file:

a. If you prefer that we generate the APK file for you, please email your JSON file to our researcher, Tianyi, at [tianyiz4@student.unimelb.edu.au.](mailto:tianyiz4@student.unimelb.edu.au) In the email subject, clearly label it as [AWARE-Light]: Generating APK with Google API.

b. Alternatively, you can generate the APK file yourself by following these steps:

- Retrieve the repository: Fetch the 'beta\_google\_fit' branch from our GitHub repository to your local machine.
- Configure plugin repositories: Fetch the GitHub repositories to directories starting with "com.aware.plugin" (you can access each one individually or follow the instructions in Readme).
- Set up your development environment in Android Studio to ensure that the code can run smoothly on your local machine.
- Replace the file located at **/aware-phone/google-services.json** with your JSON file containing Google API information.
- Generate your signed APK file.